# YG020B 型 电子式单纱强力机 产品说明书

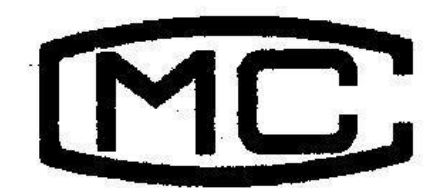

(苏)制 **04000249**

# 常州市双固顿达机电科技有限公司

.

## 日录 **国家**

- 一. 产品用途
- 二. 产品主要技术参数
- 三. 产品结构和工作原理
- 四. 产品运输和安装
- 五. 电脑显示屏各任务栏简介
- 六. 产品操作说明

.

七. 产品维护和保养

#### 一.产品用途

YG020B 型电子式单纱强力机是一台由计算机控制的半自动单纱强力机,用于测定棉、 手、丝,化纤等单根纱的断裂强力、断裂伸长、断裂强度,断裂时间等物理指标,该机采用 先进的计算机控制系统,配备高分辨率的彩色显示器、标准键盘、鼠标和打印机,将数据的 采集﹑处理﹑输出全部自动化。

本机的原理和性能符合:

国际标准 ISO2062-93《纺织品 卷装纱 单根纱断裂强力和断裂伸长率的测定》

国家标准 GB/T3916-97《纺织品 卷装纱 单根纱线断裂强力和断裂伸长率的测定》

国家标准 GB/T14344-93《合成纤维长丝及变形丝断裂强力及断裂伸长试验方法》

本机自动化程度高,测试机理先进,性能稳定可靠,良好的售后服务,适合于我国大, 中,小各类纺织企业及各级检验机构,是高科技机电一体化产品,达到同类产品的国际水平。

#### 二.产品主要技术参数

- 1. 拉伸型式: 等速伸长型 (CRE)
- 2. 负荷范围: 0~5000cN
- 3. 负荷示值精度: ≤±1%
- 4. 试样夹持距离: 100mm~500mm 任选
- 5. 夹持距离准确度:  $\pm 1$ mm
- 6. 伸长范围: 0~600mm(夹持距离为 500mm 时)
- 7. 预张力范围: 0~150cN
- 8. 拉伸速度调节范围: 20 mm/min~1000mm/min
- 9. 一批最多测试次数: 300 次
- 10. 各参数输入方式: 键盘输入
- 11. 测试数据输出方式:

.

- a. 由彩色显示屏显示:负荷值﹑伸长值﹑次数﹑管数﹑伸长率﹑断裂时间﹑强力—— 伸长曲线,另外通过点击任务栏中 F/t 和 L/t,综合曲线图标,分别可以观察到断 裂强力和断裂时间的曲线,断裂伸长和断裂时间的曲线。
- b. 通过点击任务栏中的打印命令,可以打印最终结果﹑每管﹑每次的断裂强力﹑断裂 伸长﹑断裂伸长率﹑断裂强度﹑断裂时间﹑以及每管,每批统计的最大值﹑最小值 ﹑平均值﹑CV 值以及曲线图。

c. 另外主机显示屏上将显示断裂强力,断裂伸长的最终结果。

- 12. 电源: AC220V, 50Hz
- 13. 功率: 0.8kW
- 14. 重量: 150kg
- 15. 外形尺寸:长×宽×高 (480 mm×380 mm×1780 mm)

#### 三.产品结构和工作原理

该机有主机﹑打印机﹑键盘﹑鼠标﹑显示屏组成。该机的动作指令均在任务栏中有显 示,每一个动作均由鼠标点击任务栏中的命令指令后才能响应。该机的夹持长度是通过下夹 持器碰到限位以后,自动回复到设定的夹距(定长)。强力部分则通过传感器信号经放大器 至模数转换成数字信号,最后通过计算机处理而显示出来。

#### 四.产品运输和安装

- 1. 本机在装箱出厂时,横放在包装箱内,在运输过程中严禁倾倒和雨淋。
- 2. 拆箱后,仪器搬运时着力只允许在四周框架及仪器底部,严禁将绳索穿扎在上、下夹持 器等零部件上搬运。仪器底脚四只轮子,只允许在光滑平整的地面上移动。
- 3. 本机的安装地点应满足以下要求:

.

a. 室内地面平整, 空气清洁, 无腐蚀, 无明显电源干扰。

- b. 主机,打印机,电脑应有良好的接地电源。
- 4. 将打印机电源,电脑电源,主机电源,及其它联线连接好。并且请安装打印纸。

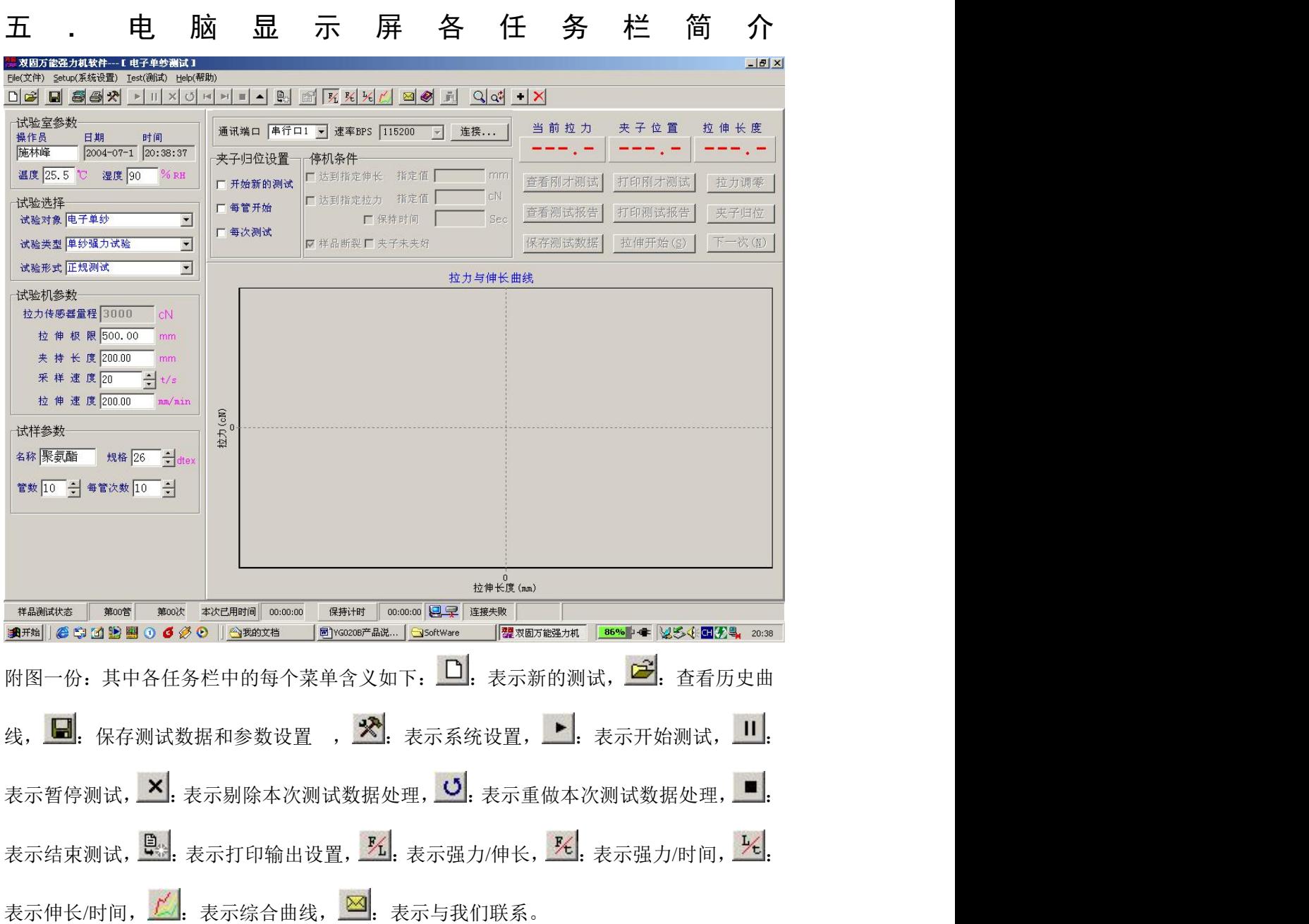

#### 六.产品操作说明

1. 第一步: 按以下顺序分别打开各电源: 显示屏, 电脑, 打印机及主机电源。

2. 第二步: 移动鼠标移至双固强力机图标上双击一下。

3. 第三步: 此时将弹出一个菜单栏问是否需归零, 只需移动鼠标点击是, 此时下夹头将 进 行归位动作并

即进入测试界面。

.

4. 第四步: 按自己所需分别设置各项技术参数。需设置的参数有以下几个大项目:

A. 强力机参数: 其中主要**设置夹持长度**, 单位: mm。拉伸速度, 单位: mm/min。

- B. 试样参数: 其中主要设置名称。支数(线密度)单位: dtex。管数。每管次数。
- C.试验室参数:只需设置操作员。

.

### 注:一般用户对于测试类型选择项目中只需选择强力测试,测试形式选为正规测试,夹子 归位设置选为每次测试,停止条件选为夹子未选好。

另注:参数设置的方法,移动鼠标到所需设置参数的位置双击一下,待光标呈现闪烁状态 时,即可按动数字键进行修改。待参数设置完毕后,即可进行以下操作。

- 5. 第五步: 待参数设置好以后, 请仔细再查看一遍。接着移动鼠标移至任务栏中开始测试 点击一下。下夹头自动移动到定长的位置,接着把试样通过上,下夹头夹好。然后按动主 机试验键,下夹头将自动进行拉伸,当试样断裂以后,过2 秒后下夹头将自动返回到预置 定长。然后再夹好试样,按动主机试验键,拉伸将自动运行。如此反复运行,直至试样全 部做完。
- 6. 第六步: 待试样全部做完以后,可以通过鼠标点击查看测试报告,显示屏将显示每管每 次的断裂强力, 断裂伸长, 断裂伸长率, 断裂时间, 及总的数据, 平均值, 不均率 CV 值 等,占击强力/伸长 <sup>队</sup>, 强力/伸长 <sup>化</sup>, 伸长/时间 <sup>1</sup>/5, 综合曲线 L, 等命令, 显示屏上 将作出相应的反应。如果点击打印测试报告,显示屏将显示打印预览,预览各项将所要 打印的各项数据,如果真的需打印的话请点击任务栏中的打印机符号 3. 此时打印机将 打印测试报告。如果点击打印综合曲线,显示屏将显示综合曲线打印预览,如果真的需 打印的话请点击任务栏中的打印机符号 <sup>(2)</sup>, 此时打印机将打印综合曲线。

注: 如果在测试过程中发现有参数设置错误, 只需移动鼠标到任务栏中的停止键 然后移动鼠标到所需设置参数的位置双击一下,待光标呈现闪烁状态时,即可按动数字键 进行修改。待参数设置完毕后,即可进行以下操作。

其实整个操作顺序概括如下:打开所有电源----用鼠标点击双固图标---用鼠标点击显示 屏中弹出的菜单中的"是"----待归位后请设置所需设置的参数----点击任务栏中的开 始测试的命令----待下夹头移动到定长之后----夹好试样----按动试验键----当试样 断裂后下夹头 2 秒后将自动返回到定长----再夹好试样----按动试验键----如此反复 直至所有测试完成----此时可以点击查看测试报或点击打印测试报告----此时将有你 所需的数据。到此为止算是测试完毕。如果还要测试就不需关机,只需重新设置参数, 待参数设置好以后,只需用鼠标直接点击任务栏中的开始测试就行,以下操作均同。

### 七.产品维护和保养

- 1.经常保持打印机和主机的清洁。
- 2.操作员应经常在夹持器的滑座立柱上及链条上加机油,使仪器上升,下降传动部分 呈良好的工作状态。
- 3. 每年按国家计量标准 JJG475 "电子式万能试验机"检定规程一级机要求进行一次 校验强力示值,以保证仪器试验的正确性。
- 4.发现仪器不正常,应及时关闭电源,由熟悉该仪器的专职维修人员检查排除故障。
- 5.在每天不工作时请关闭所有的电源。

.